**Aby skorzystać z aplikacji Środowiskowe Zasady Wycen Prac Projektowych należy zapisać aplikację na swój komputer, po przejściu przez proces instalacji w oknie logowania należy wpisać parametry logowania takie jak do strefy zamkniętej portalu**  Izby

**Materiały pomocnicze do określania cen prac projektowych i inżynierskich** 

## **Szczegółowa informacja:**

Po pojawieniu się komunikatu jak poniżej wybieramy opcję Zapisz.

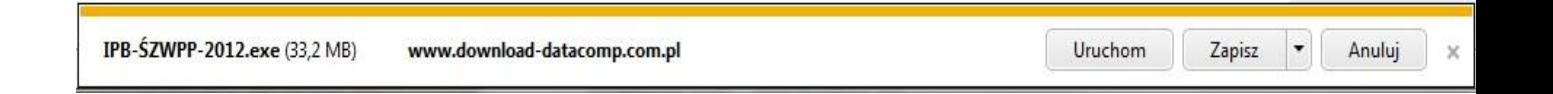

Następnie przechodzimy przez kolejne okna instalacji programu na swoim komputerze:

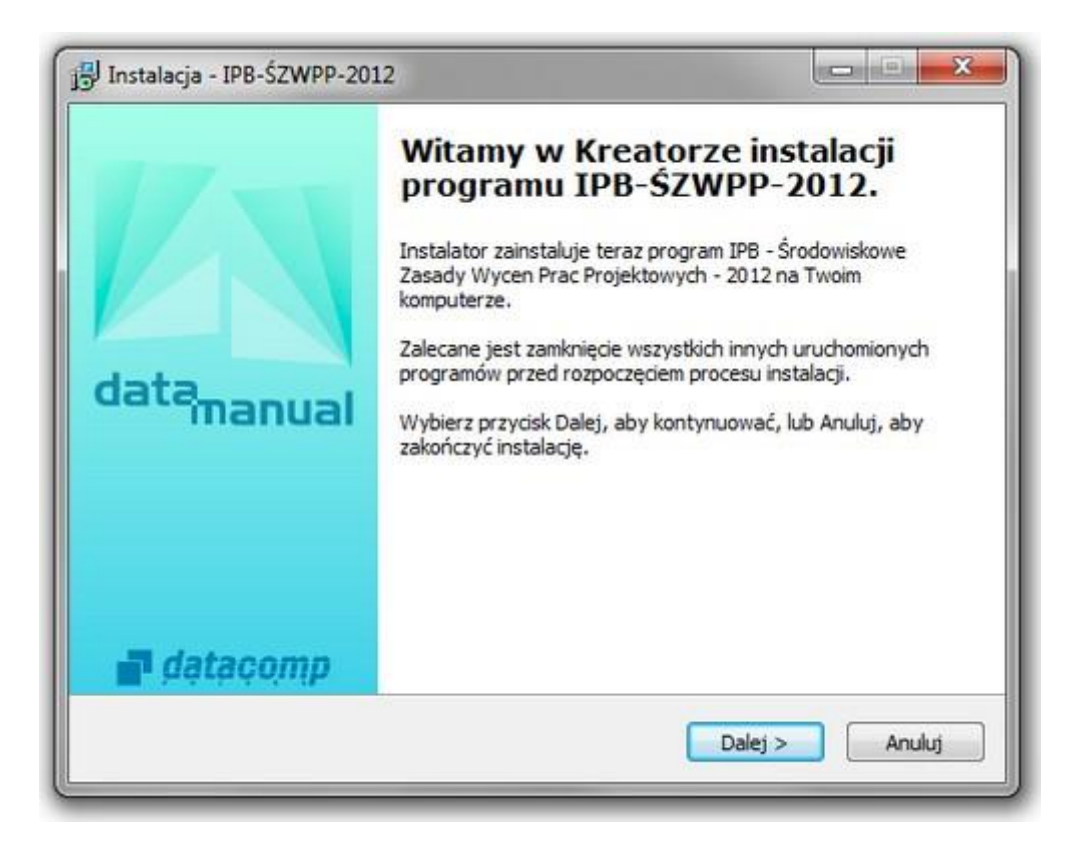

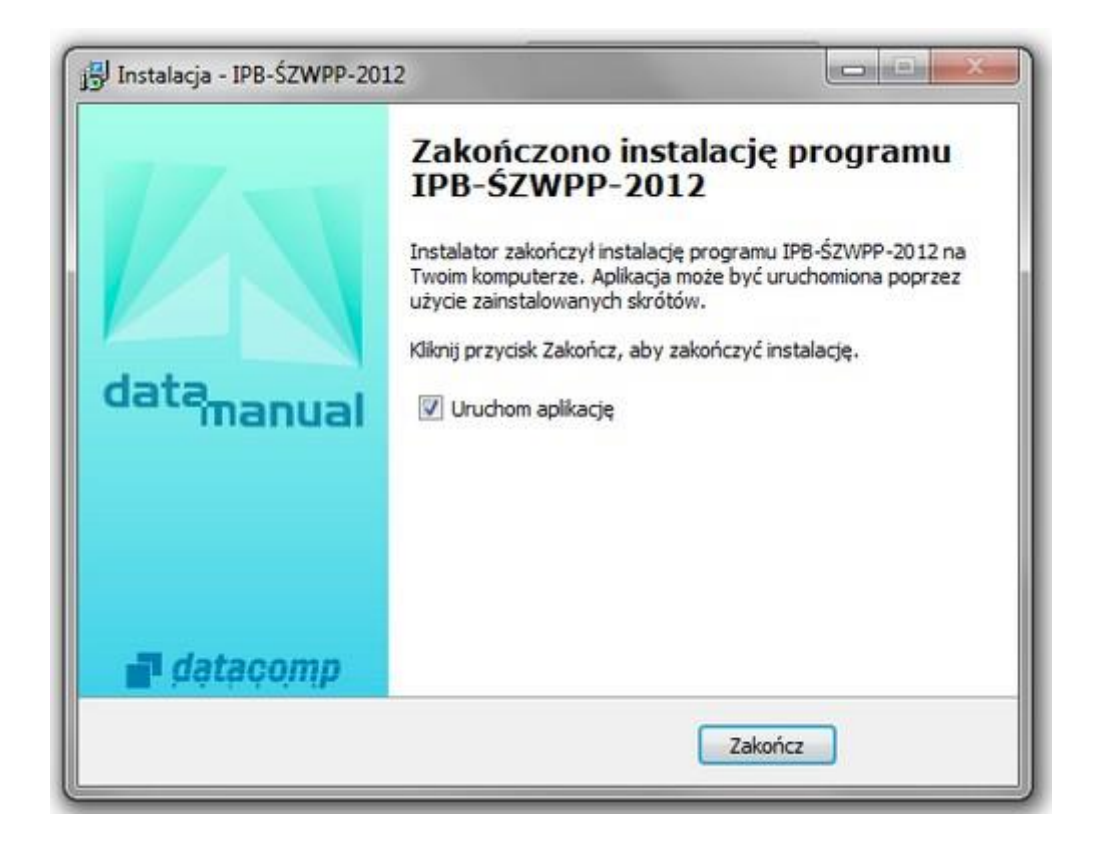

**Po zakończonej instalacji pokazuje się okno logowania, w którym wpisujemy takie same parametry logowania jak do strefy zamkniętej portalu**

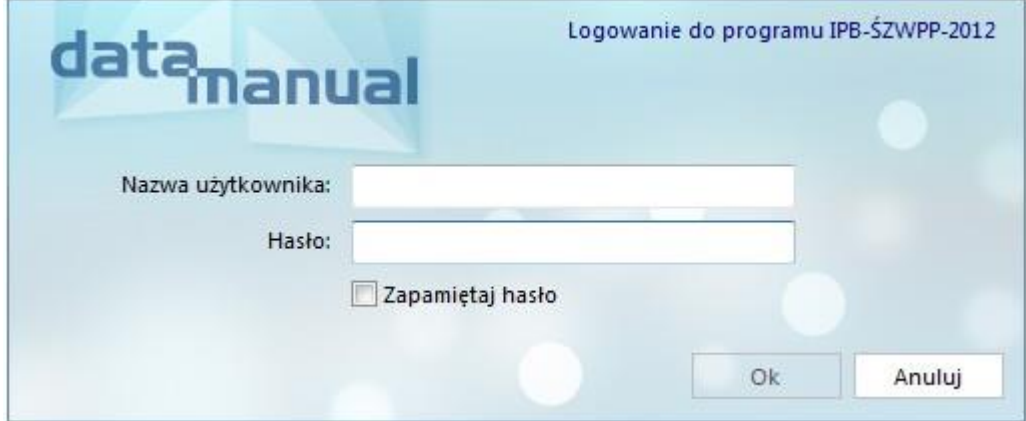

**Okno główne aplikacji Środowiskowe Zasady Wycen Prac Projektowych**

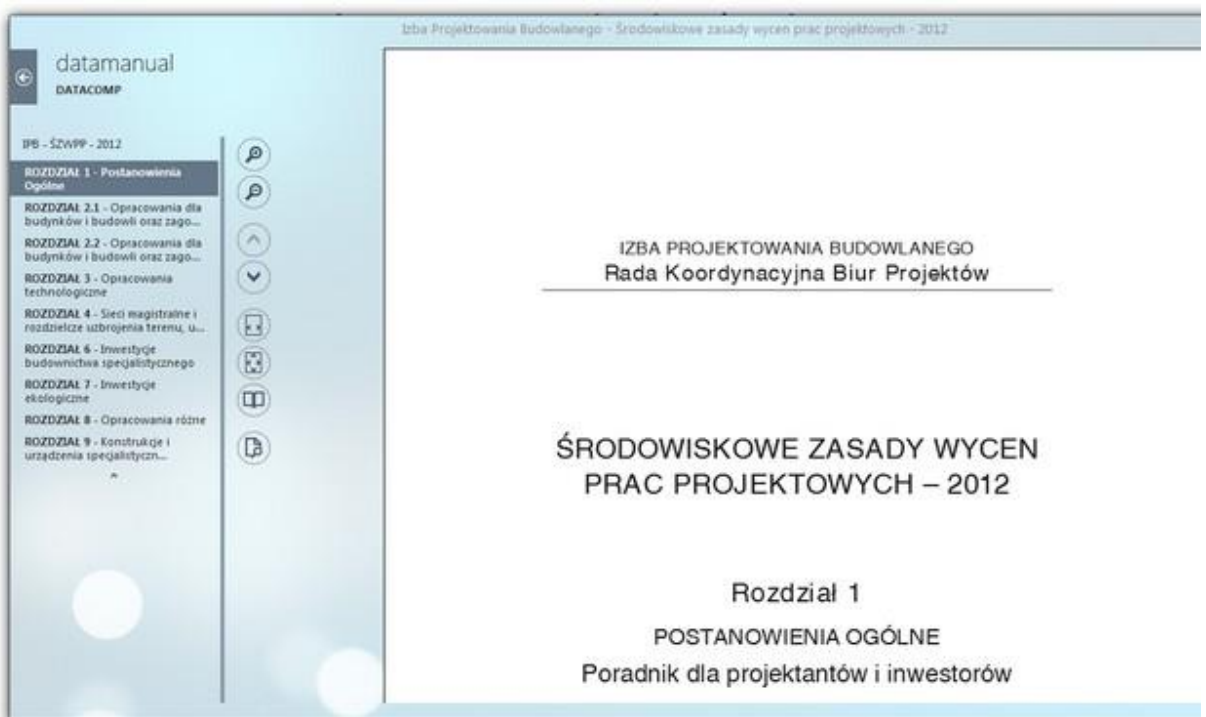